# PXL-250/SB-293 Startup Checklist

**95. STATEUP CRECKLIST**<br>
Eling a PXL-250 or an SB-293 into an access control network.<br>
Eling a PXL-250 or an SB-293 into an access control network.<br>
Elechnical Reference manual (P/N 01836-004) for detailed<br>
sks on this ch This document is a checklist for installing a PXL-250 or an SB-293 into an access control network. Please refer to the PXL-250 Quick Start Guide (P/N 01835-002), the SB-293 Quick Start Guide (P/N 01837-003), and the PXL-250 Technical Reference manual (P/N 01836-004) for detailed information on how to perform the tasks on this checklist.

# **1.0 Controller Verification**

### **Before turning controller power ON:**

- Verify all wiring connections are secure and are made to the correct Terminal Block pins.
- Verify a good earth ground has been connected to TB-2, pin 3.
- If the controller is not using a door contact switch, verify a door switch input jumper is connected between TB-4, pins 1 and 2.
- Verify transient suppression has been installed on all electrical devices connected to a controller's outputs.

#### **If this is a PXL-250W Wiegand controller:**

• Verify the JP-4 Wiegand reader voltage supply jumper is set correctly.

*NOTE: Most Wiegand readers use 5VDC. If 12 VDC is applied to a 5 VDC reader, the reader may be damaged. Keri Systems, Inc. cannot be held responsible for a reader damaged in this way.*

#### **If this is an SB-293 Satellite board:**

- If the controller is not using a door contact switch, verify a door switch input jumper is connected between TB-8, pins 1 and 2.
- Verify JP-12, the 2-Door/Input-Output configuration jumper is set correctly: OFF for 2-Door control – ON for general purpose I/O

### **Powering the controller for the first time:**

- Verify 12 VDC is supplied to the controller.
- Reset the controller's RAM.
- Set the controller's address.

#### **If this is the Master Controller:**

- If the controller is directly connected to the host computer, verify the correct communication cable is being used.
- If an external modem is used for communication with the host computer, verify modem cabling. The modem must be connected and powered on before the controller is powered on; the modem and controller cannot be powered on at the same time.
- Verify the controller's address is set to 1.
- Verify the Master Controller is the last one on the network to be powered on.

## **2.0 Network/Host Computer Verification**

*NOTE: If a new controller is being added to an existing access control network or an SB-293 is being added to an existing controller, skip to the Adding a New Controller/SB-293 section near the bottom of [page 2.](#page-1-0)*

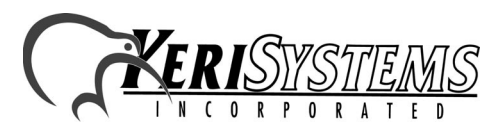

1530 Old Oakland Road, Suite 100 01852-001 Rev. D San Jose, CA 95112 USA (800) 260-5265 (408) 451-2520 FAX (408) 441-0309

# PXL-250/SB-293 Startup Checklist

#### **Host Computer:**

*Reference Document*

Reference Document

PXL-250/SB-293

PXL-250/SB-293

- Verify the host computer meets the *Doors32*™ software, hardware, and operating system requirements.
- Verify the COM port to be used for network communication is operational.
- Verify the host computer's time and date are correct.

## **Doors/Network Configuration:**

- Verify the *Doors32* software is installed.
- Verify the *Doors32* communication parameters are configured properly.

Under the Setup > System > Network Configuration tab:

- Verify the correct COM port has been selected.
- If a modem is being used, verify the correct PC and Remote Phone Numbers have been entered.
- Verify the *Doors32* program has been restarted to configure the Doors32 program with the communication parameters.
- Verify the access control network has been updated.
	- Under the Setup > System > Controllers tab:
	- Verify the Auto Config command has been performed.
	- Verify the Set Time command has been performed.
	- Under the Setup > System > Controller Status > Stat All command:
	- Verify all controllers and doors are recognized.
	- Under the Operate > Doors command:
	- Verify all controllers/doors have been updated.

Once everything checks out, the access control network is ready for programming with the *Doors32* database.

## <span id="page-1-0"></span>**3.0 Adding a New Controller to an Existing Network or Adding an SB-293 to an Existing Controller**

Under the Setup > System > Controllers tab:

- Verify the Auto Config command has been performed.
- Verify the Set Time command has been performed.

Under the Setup > System > Controller Status > Status command:

- Verify the new controller and door is recognized.
- Verify the door has been entered into the appropriate access group(s) as needed and any other database changes have been made.

Verify the access control network has been updated with the new database information. Under the Operate > Doors command:

Verify all controllers/doors have been updated.

Once everything checks out, the new controller or SB-293 is ready for programming with the *Doors32* database.

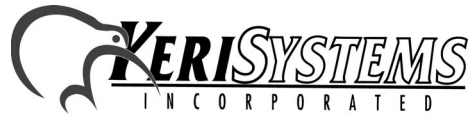

1530 Old Oakland Road, Suite 100 01852-001 Rev. D San Jose, CA 95112 USA (800) 260-5265 (408) 451-2520 FAX (408) 441-0309 Web: http://www.kerisys.com E-mail: sales@kerisys.com Page 2 of 2